## **Session annuelle du Conseil d'administration du PAM 18-22 juin 2018 Renseignements supplémentaires à l'usage des participants – Révision 1**

Outre les documents contenant les renseignements à l'usage des participants et le calendrier provisoire, qui sont disponibles sur le site Web du Conseil d'administration [\(https://executiveboard.wfp.org/fr/meetings-documents\)](https://executiveboard.wfp.org/fr/meetingsdocuments), le Secrétariat du Conseil a le plaisir de communiquer aux membres les informations supplémentaires ci-après. Les notes conceptuelles et les invitations pour les manifestations parallèles sont disponibles en cliquant sur l'onglet "Informations supplémentaires" à la page ci-après[: https://executiveboard.wfp.org/fr/meeting/492.](https://executiveboard.wfp.org/fr/meeting/492)

## *Calendrier des manifestations organisées en marge des séances du Conseil*

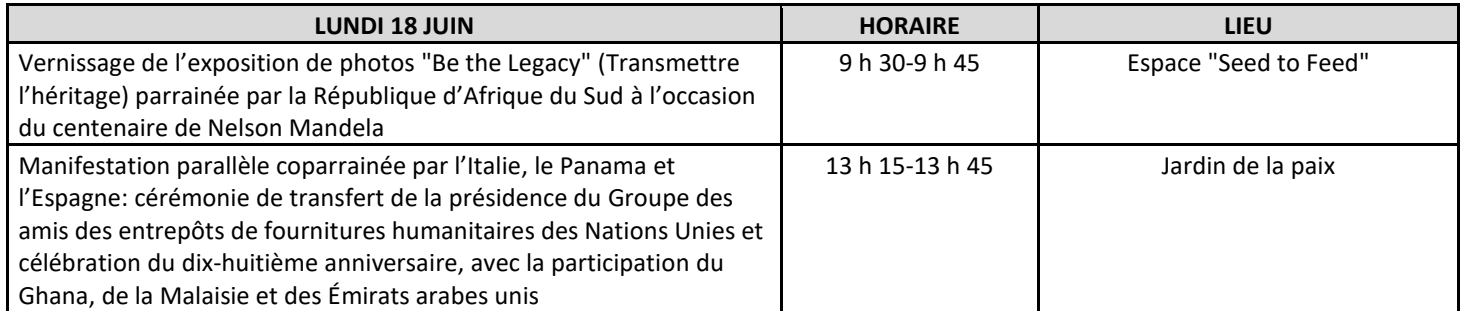

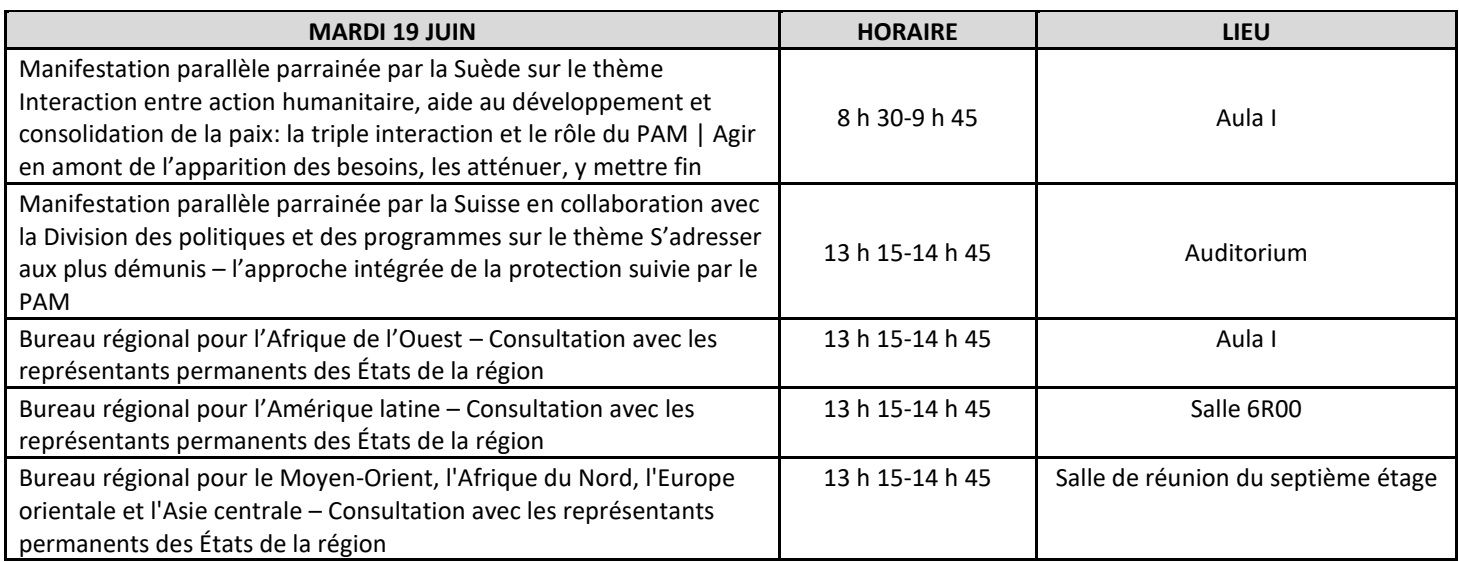

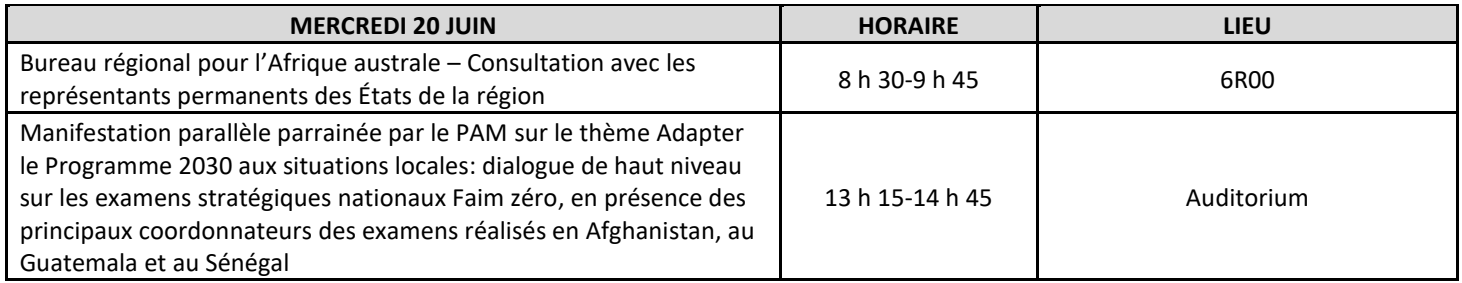

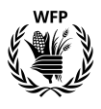

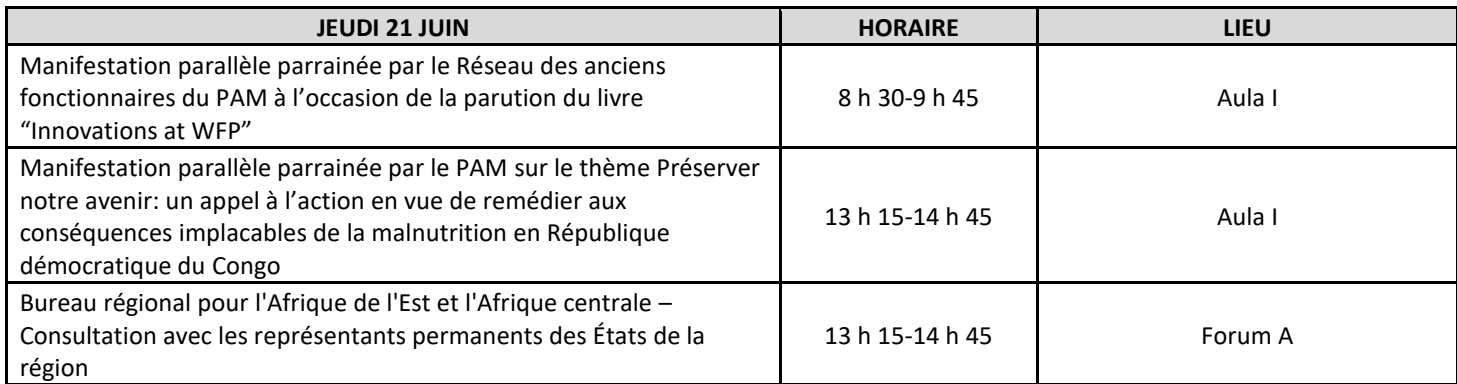

## *Expositions*

Les expositions ci-dessous seront ouvertes pendant toute la durée de la session du Conseil:

- une exposition de photos sur le thème "Be the Legacy" (Transmettre l'héritage) parrainée par la République d'Afrique du Sud à l'occasion du centenaire de Nelson Mandela se tiendra dans l'espace "Seed to Feed" de l'entrée principale du Siège du PAM;
- une exposition interactive parrainée par les Services aériens d'aide humanitaire des Nations Unies (UNHAS) intitulée "UNHAS: relier des vies" se tiendra dans l'espace réservé aux expositions de la tour rouge; et
- une exposition interactive parrainée par le réseau d'Entrepôts de fournitures humanitaires des Nations Unies, qui présente les activités du réseau, se tiendra dans l'espace réservé aux expositions du Jardin de la paix.

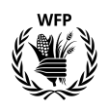

## *Système de plaques nominatives électroniques*

Le système de plaques nominatives électroniques a été mis en œuvre le  $1<sup>er</sup>$  septembre 2017, grâce au soutien apporté par le Gouvernement italien au projet de rénovation "Landmark HQ". La procédure à l'usage des délégués exposée ci-après explique en termes simples comment l'utiliser. Le système permet à un orateur de réserver son intervention à l'avance. Lorsque les délégués souhaitent prendre la parole, ils appuient sur le bouton du microphone; le témoin devient vert, et ils sont ajoutés automatiquement à la liste d'orateurs présentée au Président et à la Secrétaire. *(Note: pour les séances du Conseil, c'est le Secrétariat du Conseil qui placera les délégués; les étapes 1 à 3 ci-dessous auront donc déjà été effectuées.)*

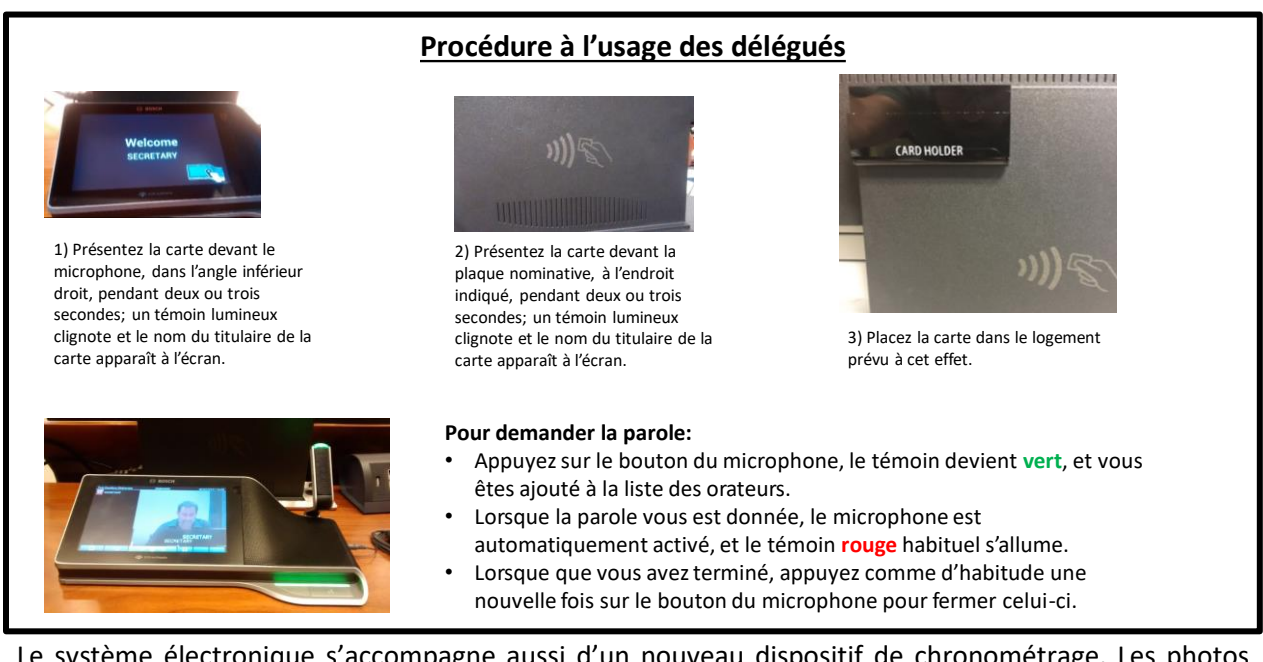

Le système électronique s'accompagne aussi d'un nouveau dispositif de chronométrage. Les photos ci-dessous indiquent comment ce dispositif apparaîtra une fois le microphone ouvert. Lorsqu'un délégué prend la parole, un rond s'affiche dans l'angle supérieur droit de son écran avec le temps qui lui est imparti. Une minute avant la fin de l'intervention, le rond devient rouge, et le microphone et le bouton clignotent en rouge. Une fois le temps imparti écoulé, le microphone se coupe automatiquement. La coupure automatique a été demandée par le Bureau à sa réunion du 12 juillet 2017.

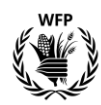

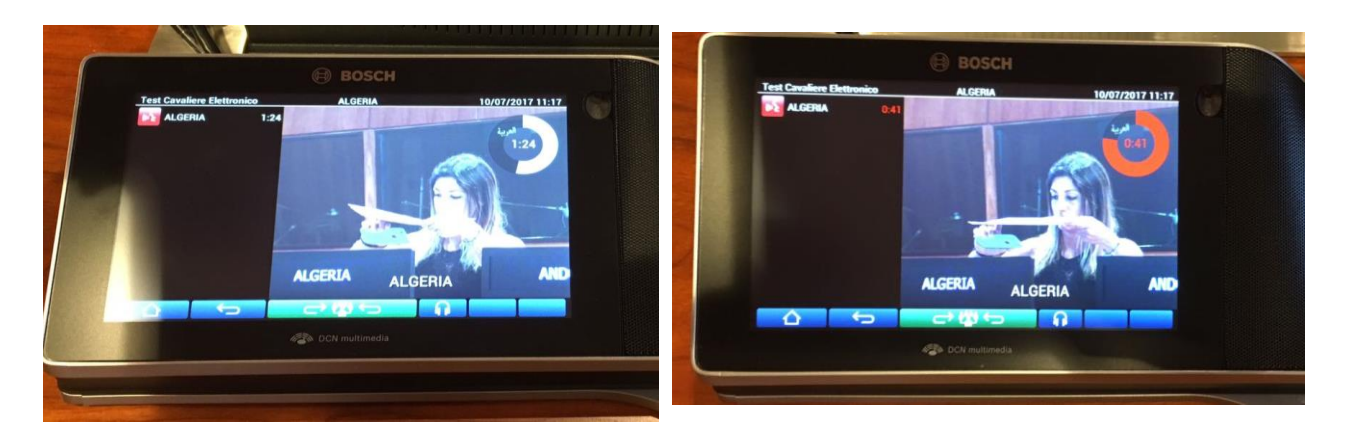

Le système de microphone avec vidéo, qui a été expérimenté en janvier 2017 grâce, là encore, au soutien apporté par le Gouvernement italien au projet de rénovation "Landmark HQ", dispose d'un écran tactile qui permet aux délégués de choisir la langue, de régler le volume, de voir les orateurs et de prendre confortablement la parole depuis leur siège sans avoir à se pencher en avant, grâce à la longue portée du microphone. La photo ci-dessous illustre les fonctions du nouveau système, et notamment le chronomètre dans l'angle supérieur droit de l'écran qui aide à respecter les temps de parole.

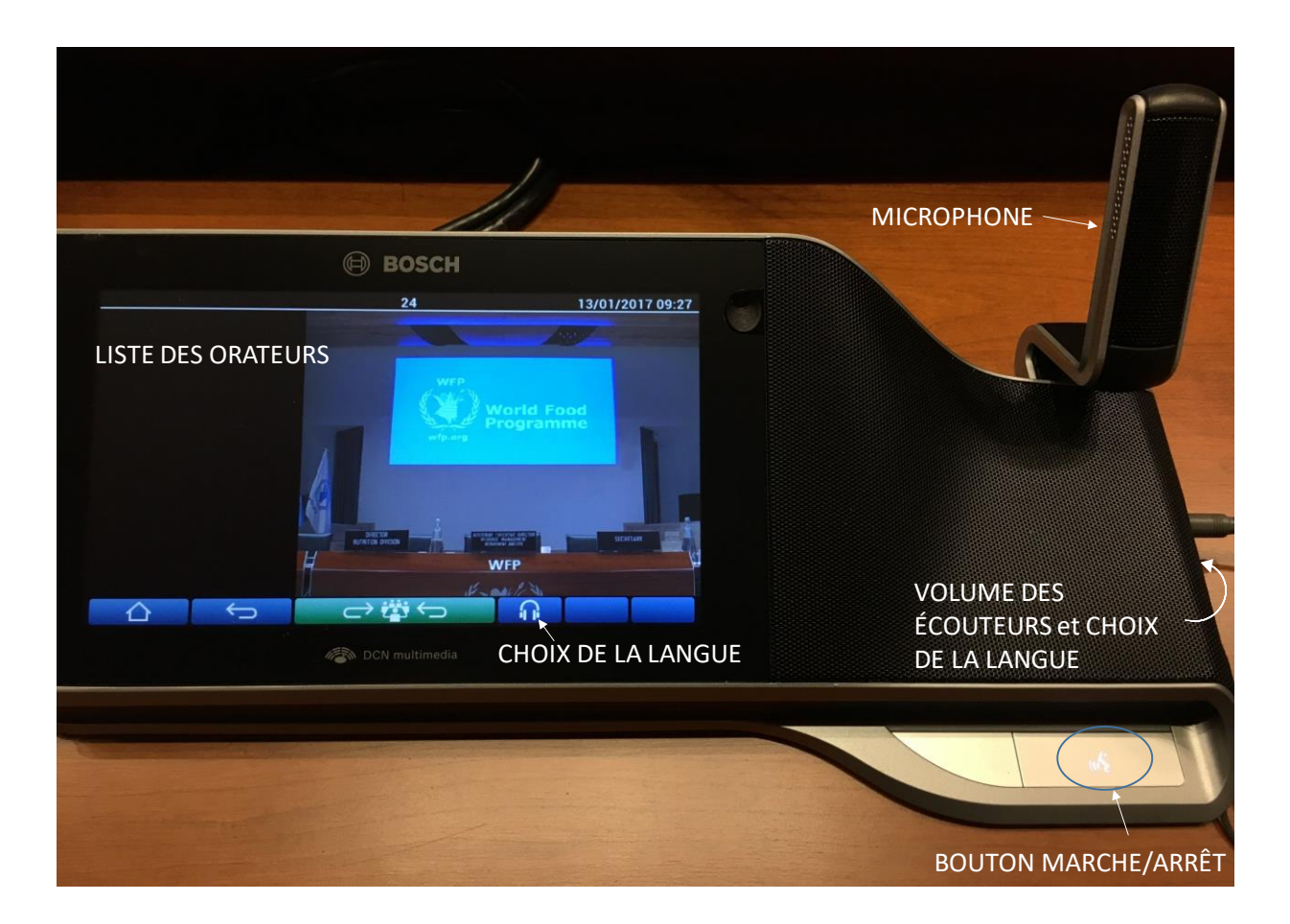

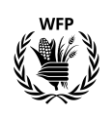